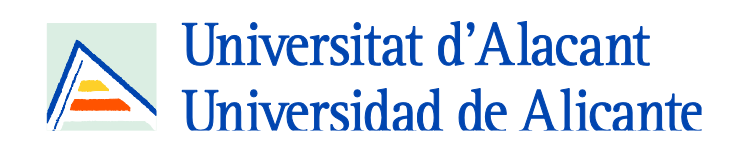

Innovaciones metodológicas en docencia universitaria: resultados de investigación

> Coordinadores José Daniel Álvarez Teruel Salvador Grau Company María Teresa Tortosa Ybáñez

Coordinadores José Daniel Álvarez Teruel Salvador Grau Company María Teresa Tortosa Ybáñez

© Del texto: los autores. 2016 © De esta edición: Universidad de Alicante Vicerrectorado de Estudios, Formación y Calidad Instituto de Ciencias de la Educación (ICE), 2016

ISBN: 978-84-608-4181-4

Revisión y maquetación: Salvador Grau Company Daniel Gallego Hernández

# 125. **Elaboración de herramientas basadas en laboratorios virtuales para la docencia en Ingeniería Acústica en el Grado de Telecomunicación**

*J. Francés Monllor (1)(2)\*; S. Bleda Pérez(1)(2); J. Vera Guarinos(1)(2); E. M. Calzado Estepa(1)(2); S. Heredia Ávalos(1)(2); A. Hernández Prados(1)(2); A. Hidalgo Otamendi(1); D.I. Méndez Alcaraz(1)(2); M. S. Yebra Calleja(1)(2)*

(1) Departamento de Física, Ingeniería de Sistemas y Teoría de la Señal Universidad de Alicante San Vicente del Raspeig Ap. 99, E-03080 Alicante (España) (2) Instituto Universitario de Física Aplicada a las Ciencias y Tecnologías Universidad de Alicante San Vicente del Raspeig Ap. 99, E-03080 Alicante (España) Autor de contacto: *jfmonllor@ua.es* 

RESUMEN. En este trabajo se resumen los avances realizados por la red constituida por los autores en la elaboración de herramientas interactivas enfocadas a la docencia universitaria. En particular, se han desarrollado y mejorado dos herramientas destinadas a suplir y mejorar facetas en la docencia dentro del área de la Ingeniería Acústica en el Grado en Ingeniería Sonido e Imagen en Telecomunicación de la Universidad de Alicante. La primera de las tareas realizadas ha sido la elaboración de un módulo que permite el cálculo del tiempo de reverberación sobre la aplicación implementada en MATLAB VSLM. La segunda tarea ha sido reelaborar la aplicación basada en diferencias finitas que permite la visualización del campo vibratorio en problemas de análisis modal en barras. En este trabajo se explican el desarrollo y elaboración de dichas herramientas así como su funcionamiento básico. Finalmente se enumerarán las conclusiones obtenidas de este trabajo, las líneas futuras de continuidad, así como las dificultades encontradas a la hora de abordar este tema.

*Palabras clave: aplicaciones interactivas, acústica, QT, laboratorio virtual, análisis barras.*

# **1. INTRODUCCIÓN**

A continuación se incluye un resumen de la problemática acompañada de algunas referencias bibliográficas. Este contexto nos sirve para introducir los objetivos de este trabajo así como los propósitos que se han establecido y buscado completar. En la actualidad no cabe la discusión al respecto de la importancia de las nuevas tecnologías en la docencia. Además, cabe destacar que en el en el contexto de las nuevas titulaciones de Grado, es necesario innovar e incluir nuevas tecnologías para facilitar la consecución de las competencias transversales relacionadas con las destrezas en las nuevas tecnologías. Dentro de esta justificación inicial se enmarca este trabajo, destinado a complementar la docencia presencial realizada en la Universidad de Alicante (UA), y en particular en el Grado en Ingeniería Sonido e Imagen en Telecomunicación (GISIT).

### **1.1. Problema/cuestión**

Este trabajo surge ante la posibilidad de aplicar los conocimientos y herramientas desarrolladas en el ámbito de la investigación científica a la docencia universitaria. El bagaje de algunos miembros de la red en la elaboración de métodos numéricos destinados a la resolución del campo vibratorio en fluidos y medios sólidos, es considerado de gran interés, no sólo para el campo más puramente investigador, sino también académico. Por ello, surgió la idea de adaptar dichos conocimientos y herramientas en módulos o elementos fácilmente manejables por estudiantes para complementar su formación en el GISIT.

Esta idea no es nueva, y ya existen numerosos precedentes donde la incorporación de nuevas tecnologías es el objetivo de numerosos grupos de investigación que buscan mejorar la calidad docente universitaria. Con el auge de las nuevas tecnologías, es posible elaborar multitud de nuevos contenidos que hace alrededor de 20 años eran impensables. Muchos de estos contenidos pueden ser de gran utilidad para demostrar y/o explicar complejos fenómenos físicos que en ocasiones son difícilmente reproducibles en un aula o un laboratorio.

Dentro del campo de la Ingeniería Acústica (IA) y de las numerosas disciplinas que engloba, destacar dos principalmente:

Acústica Arquitectónica (AA): Rama de la Acústica Aplicada a la Arquitectura que estudia las características de los recintos para mejorar el aislamiento y acondicionamiento acústico. En particular en este trabajo nos limitaremos al caso de recintos cerrados y al cálculo del parámetro estrella en este ámbito que el tiempo de reverberación.

Acústica estructural: Rama de la Acústica que se dedica a estudiar las ondas mecánicas en diferentes estructuras y medios heterogéneos.

Cada una de las herramientas aquí desarrolladas se centra en cada una de estas facetas mencionadas. La primera de ellas es la aplicación VSLM, la cual está basada en MATLAB. Esta herramienta está disponible en la web de forma libre y simula el funcionamiento de un sonómetro de forma virtual. En este trabajo se

pretendido elaborar un módulo sencillo y eficaz para el cálculo del tiempo de reverberación y de algunos parámetros relacionados con el eco producido en salas a partir de su respuesta al impulso. Esta herramienta permite cargar registros de muy diferente índole y realizar el pre- y post-procesado necesario para calcular multitud de parámetros: Nivel de presión equivalente, análisis en octavas y tercios, etc.

La segunda herramienta, VibFDTDSim es la evolución de AcoWaveSim realizada inicialmente por los autores en MATLAB y C++. La interfaz de la aplicación se realizó inicialmente en MATLAB, mientras que las subrutinas que se encargaban de obtener el campo vibratorio estaban implementadas en C++. La intercomunicación entre ambos módulos presentaba dificultades sustanciales que eran difícilmente subsanables en su estado inicial. Por ello, se decidió reelaborar la aplicación desde cero e implementarla enteramente en C++. Para ello se ha recurrido a la librearía Qt, la cual permite crear de forma más o menos sencillas aplicaciones gráficas interactivas. Esta libraría utiliza lenguaje C++ por lo que permite integrar de forma sencilla el código del método numérico basado en las Diferencias Finitas en el Dominio del Tiempo (DFDT).

Se pretende que ambas aplicaciones sean de gran interés para los estudiantes de Aislamiento y Acondicionamiento Acústico, Diseño Acústico de Recintos y Acústica. En dichas asignaturas es necesario el cálculo del tiempo de reverberación en salas, así como el análisis modal de elementos básicos como barras. En este último caso, la aplicación VibFDTDSim pretende ser de gran interés, ya que permitiría visualizar en función del tiempo y del espacio las magnitudes del campo vibratorio (velocidad y tensiones). Esta visualización sería un valor añadido a la docencia teórica ya que la propagación de ondas transversales, longitudinales y de Rayleigh, engloban conceptos complejos que en ocasiones son más fáciles de asimilar mediante una animación o representación dinámica. Para ejemplificar este concepto se ilustra en la figura 1 una captura de la aplicación desarrollada (VibFDTDSim) donde se puede ver de forma sencilla una interfaz fluido-sólido y las diferentes ondas en cuestión.

**Figura 21: Simulación de una discontinuidad aire-sólido. Un impacto se realiza en la superficie propagándose en ambos medios ondas longitudinales con diferentes longitudes de onda. En el medio sólido se pueden apreciar las ondas transversales y las de Rayleigh**

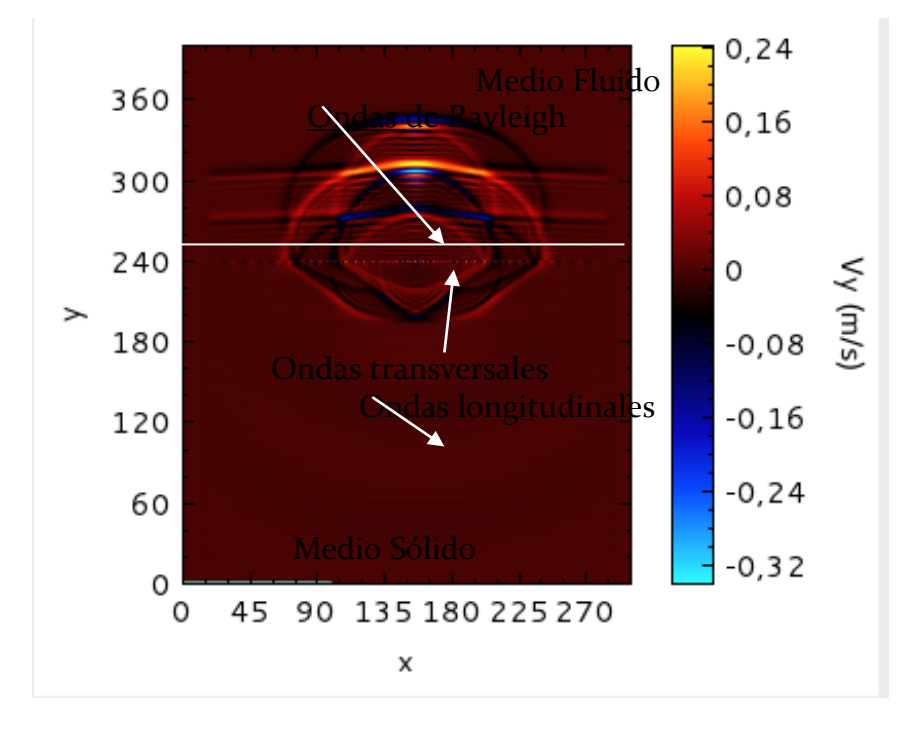

La figura 1 muestra el potencial de la herramienta VibFDTSim. En concreto se muestra una interfaz entre sólido (abajo) y fluido (arriba) en la cual se realiza un impacto. Si nos centramos primeramente en el medio sólido podemos ver cómo las ondas longitudinales cubren rápidamente toda la región del sólido mientras que cerca de la discontinuidad aún se ve el inicio de la propagación de las ondas transversales. En la discontinuidad se pueden ver unos puntos más luminosos que representan las ondas superficiales de Rayleigh, las cuales son de gran importancia en terremotos y/o en la propagación de ondas sonoras. Con este ejemplo, se ilustra de forma sucinta como esta herramienta puede ayudar a los estudiantes a entender de forma visual los diferentes fenómenos que de forma teórica son complicados de asimilar.

### **1.2. Revisión de la literatura**

Existen numerosos trabajos relacionados con esta temática como pueden [Francés *et al.* (2012), Francés *et al.* (2014), Aliane, N (2010), Chen (2008), Max (2009), Nonclercq *et al.* (2010) y Max *et al.* (2010)]. Estos artículos de investigación detallan la elaboración y aplicación de diferentes laboratorios virtuales destinados al análisis de la propagación de ondas (electromagnéticas y acústicas). Cabe destacar el trabajo de alguno de los autores [Francés *et al.* (2012)] en el cual se comenzó a trabajar con este tipo de herramientas. En particular en dicho trabajo se muestra una aplicación elaborada en MATLAB (la interfaz) y en C++ (el método numérico) para el estudio de la viabilidad de las aproximaciones de Fraunhofer y Fresnel en el experimento de la doble rendija de Young. Esta herramienta permitía visualizar en tiempo real el campo electromagnético en la proximidad de las

aperturas (hecho difícil de visualizar inclusive en un laboratorio) y al mismo tiempo, fomentaba el pensamiento crítico al poder evaluar la viabilidad de las expresiones analíticas proporcionadas en el aula. De esta experiencia surgió la idea de aplicar el mismo concepto al estudio de ondas mecánicas.

Fruto de esta motivación se desarrollaron sendos trabajos [Francés *et al.* (2013), Francés *et al.* (2014), Francés *et al.* (2015)] centrados en este campo. Destacar que la formulación inicial del método DFDT para el análisis de ondas mecánicas está totalmente detallada en [Jiménez, (2009), Francés *et al.* (2014b)]

#### **1.3. Propósito**

El propósito de este trabajo y por lo tanto de la red de investigación docente compuesta por los autores ha sido la de seguir profundizando en la elaboración de herramientas virtuales extendiendo y mejorando aquellas ya presentes. En concreto se propuso mejorar la aplicación VSLM con un módulo para el cálculo del tiempo de reveberación y del análisis de ecos en salas. La aplicación VibFDTDSim ha sido reformulada desde cero a partir de la detallada en [Francés *et al.* (2013) y Francés *et al.* (2014)] para mejorar sus prestaciones y portabilidad. Para ello se propuso realizar la interfaz de usuario enteramente en C++ para mejorar la experiencia del usuario.

### **2. DESARROLLO DE LA CUESTIÓN PLANTEADA**

Seguidamente se enumeran y explican los objetivos y tareas realizadas para la extensión de la aplicación VSLM y la elaboración de VibFDTDSim.

#### **2.1. Objetivos**

Respecto a la aplicación VSLM destacar que el objetivo principal ha sido la de elaborar un módulo del cálculo del tiempo de reverberación y análisis del eco mediante el criterio de Dietsch and Kraak's [Løvstad, 2003]. Respecto a VibFDTDSim, se propuso inicialmente realizar una interfaz gráfica desde cero con Qt (lenguaje C++) para facilitar la intercomunicación con las librerías ya disponibles (también en C++) que implementan el método numérico de las DFDT para el análisis de ondas mecánicas.

Los autores desean destacar que lo mostrado en este trabajo es el resumen de las tareas realizadas hasta la fecha en ambas aplicaciones y que uno de los objetivos propuestos es continuar con esta línea de investigación. Por ello, será necesario mejorar y optimizar las aplicaciones aquí detalladas, las cuales, se encuentran en una versión preliminar.

En primer lugar se detallará la aplicación VSLM. En la figura 2 se muestra el aspecto de la aplicación con sus opciones, botones y configuraciones. El diagrama de flujo de operación de la herramienta se basa en cargar un registro mediante el botón *Load Meas.wav*. Seguidamente, y para utilizar el módulo aquí implementado el usuario deberá de presionar el botón RT y ajustar la configuración según los

requisitos (bandas de octava o tercios por ejemplo). Finalmente, el usuario podrá presionar el botón *Analyze Data* y visualizar los resultados en la parte derecha.

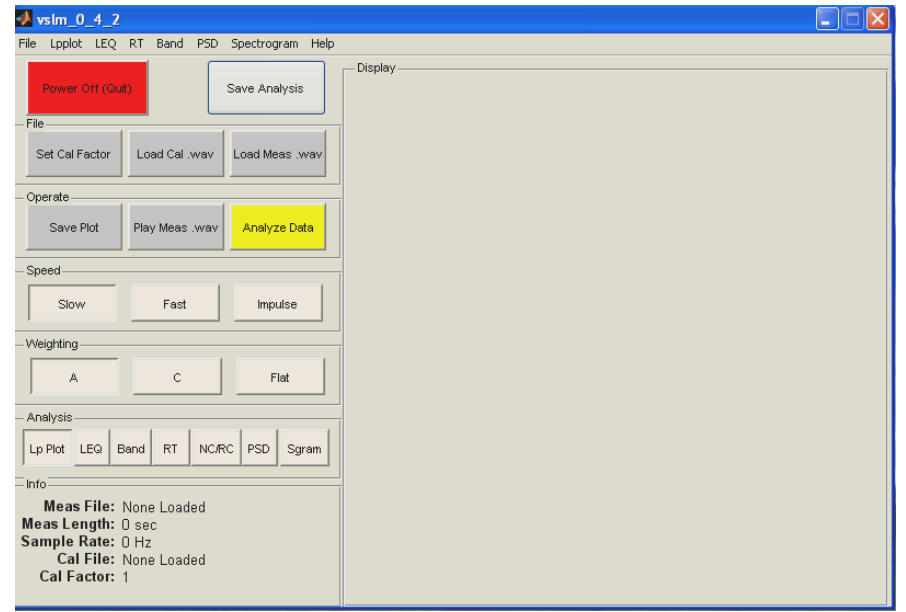

**Figura 2. Pantalla principal de VSLM**

### **2.2. Método y proceso de investigación**

Junto al análisis del RT se puede seleccionar el tipo de análisis del eco que se desee realizar. En este trabajo se ha recurrido al estudio del eco realizado por Anders Løvstad [Løvstad, 2003]. En dicho trabajo se da detalle concreto de cómo evaluar el eco y su efecto en la calidad acústica de las salas en función de su aplicación final: habla o música.

En [Løvstad, 2003] se incluyen algoritmos y código en lenguaje MATLAB para calcular el criterio de eco. Dichas subrutinas han sido adaptas e incluidas en VSLM para poder ser utilizadas por el usuario (véase figura 3). En particular, el usuario podrá escoger entre qué criterios desea evaluar la sala: habla o música.

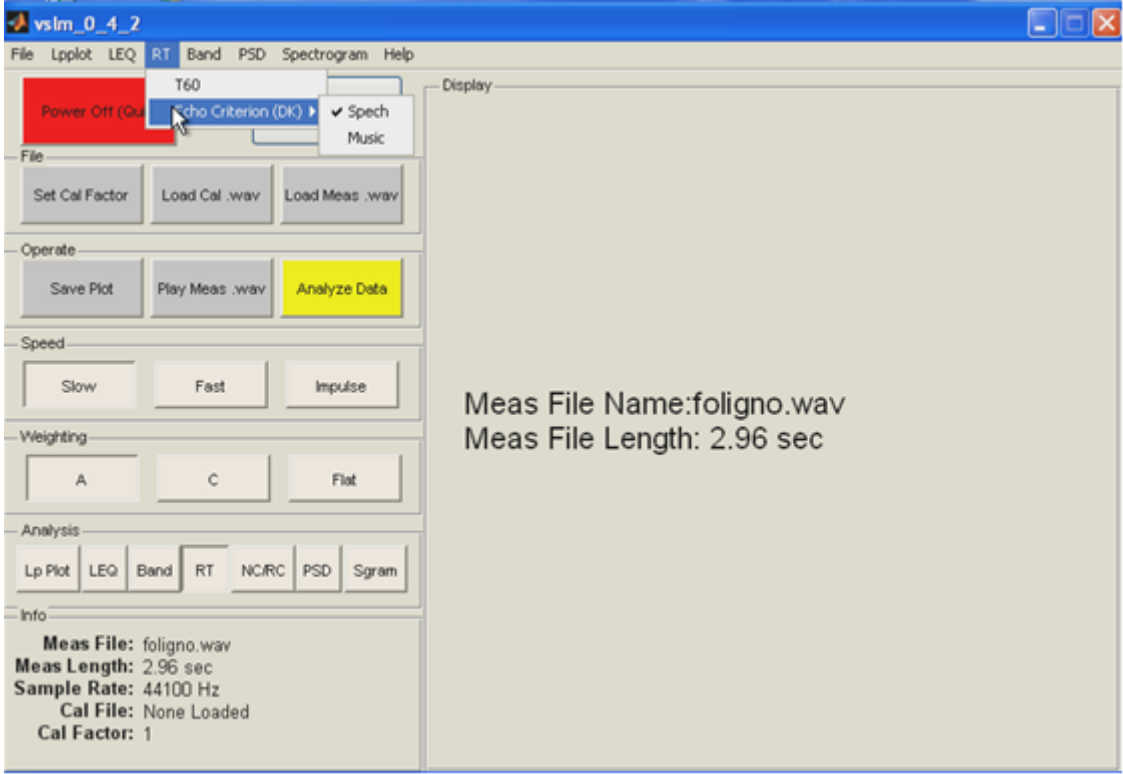

**Figura 3. Menú de configuración del módulo RT**

Los resultados derivados del análisis del eco se muestran en la misma ventana de resultados del tiempo de reverberación (véase figura 4). A partir de este ejemplo se pueden ver de forma sencilla la cantidad de información que proporciona el nuevo módulo implementado. En primer lugar se muestran mediante un diagrama de barras el tiempo de reverberación, junto con los valores numéricos del mismo en función de la frecuencia (bandas de octava o tercios en función de la opción escogida por el usuario en el menú correspondiente). También se incluye en el mismo panel los resultados derivados del análisis del eco.

Respecto a la aplicación VibFDTDSim recordar la estructura del programa que sigue la misma estructura a la ya mostrada en [Francés *et al.* 2014, Francés *et al.* 2015]. La interfaz se ha implementado totalmente con Qt y con QtCreator. A continuación se muestra una captura del proyecto en la Figura 5.

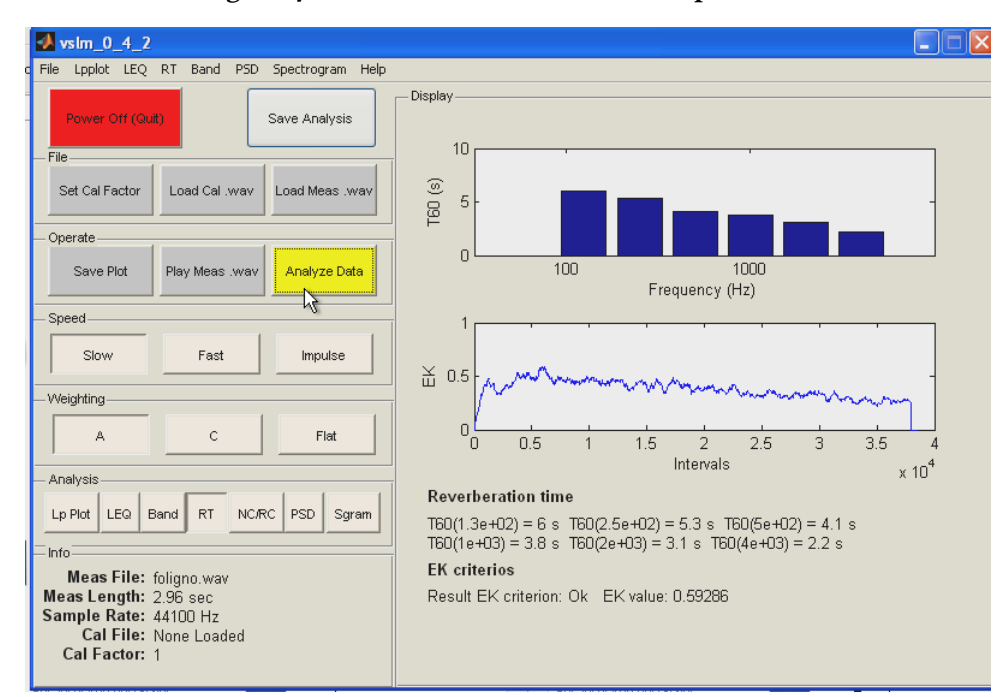

#### **Figura 4. Resultados del análisis de la aplicación**

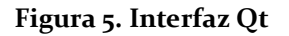

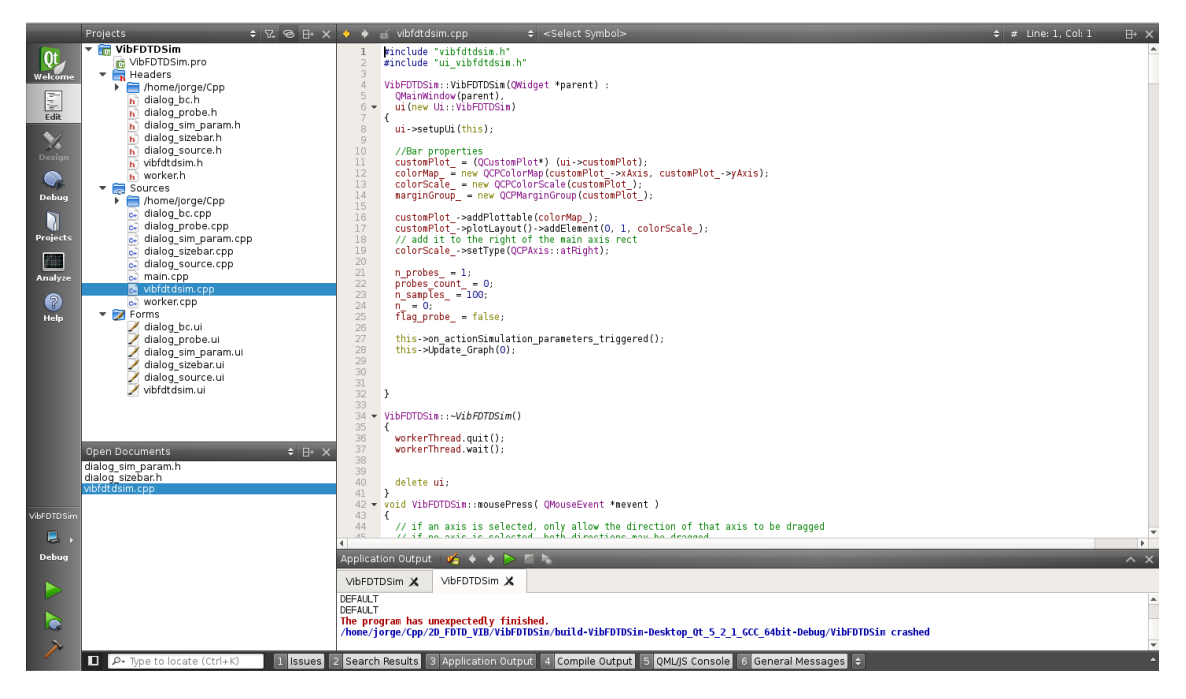

Se puede ver cómo ha sido necesario implementar una serie de elementos para poder definir la aplicación:

*vibfdtdsim*: La clase que se encarga de llamar a los diferentes módulos implementados

*dialog\_sim\_param*: Es la clase que contempla el menú que permite fijar ciertos parámetros de la simulación como el tamaño de la malla.

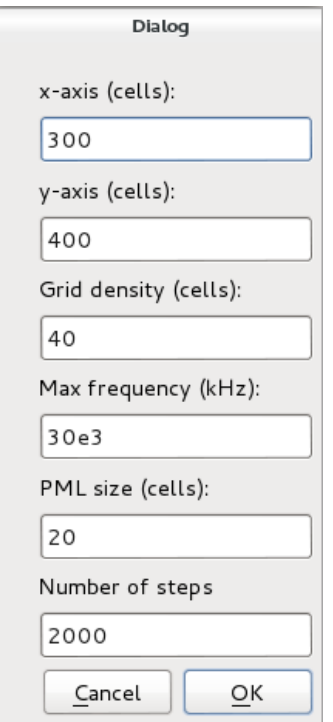

**Figura 6. Configuración inicial VibFDTDSim**

*dialog\_sizebar*: La clase encargada de introducir las características mecánicas del medio a simular. También permite su definición en la malla haciendo click con el derecho y arrastrando sobre la malla de simulación.

**Figura 7. Introducción de Materiales**

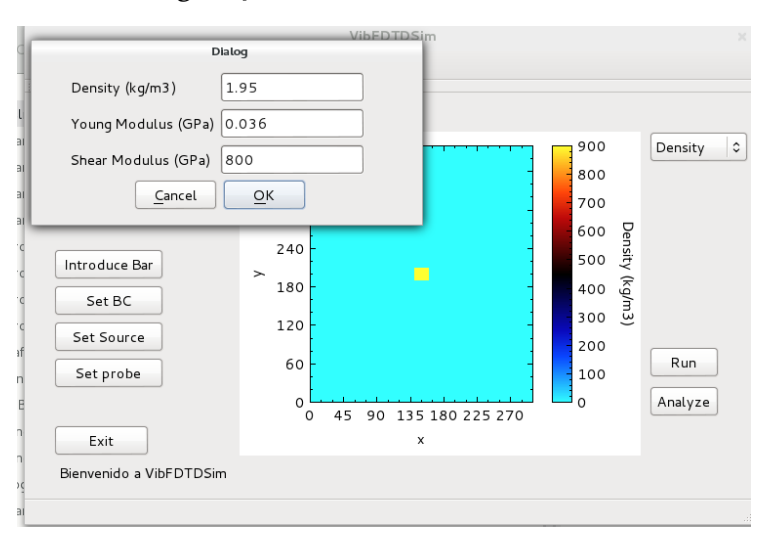

*dialog\_bc*: Esta clase se encarga de fijar las condiciones de contorno en un elemento sólido. Por ejemplo, si se desea limitar el movimiento de un punto, mediante este botón es posible seleccionar el área a fijar.

*dialog\_source*: Clase dedicada a definir la fuente de excitación. Esta puede ser de presión o de velocidad. De nuevo, mediante el botón derecho del ratón se puede definir el área de excitación.

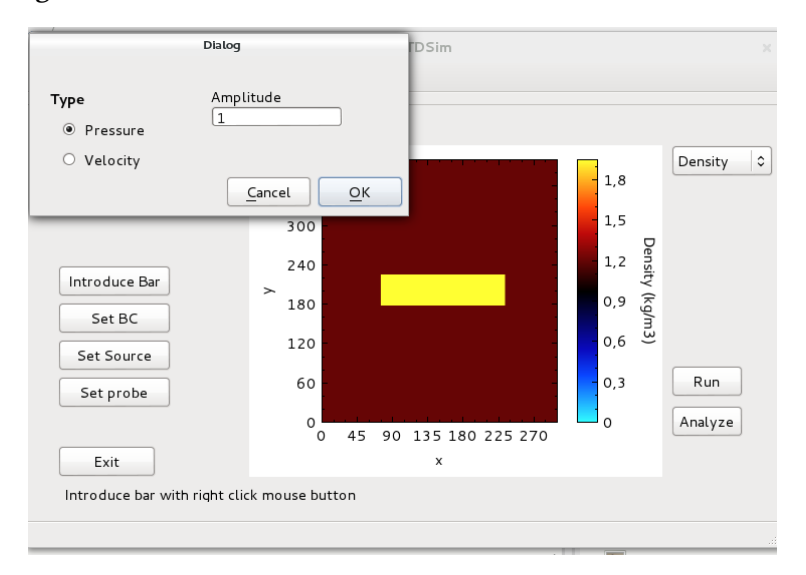

**Figura 8 Definición de la fuente de excitación en VibFDTDSim**

*dialog\_probe*: Esta clase permite definir puntos que capturaran la historia de las diferentes componentes del campo vibratorio para su posterior visualización en una representación unidimensional (gráfico *x*-*y*).

**Figura 9. Definición de los micrófonos/acelerómetros en AcoWaveSim**

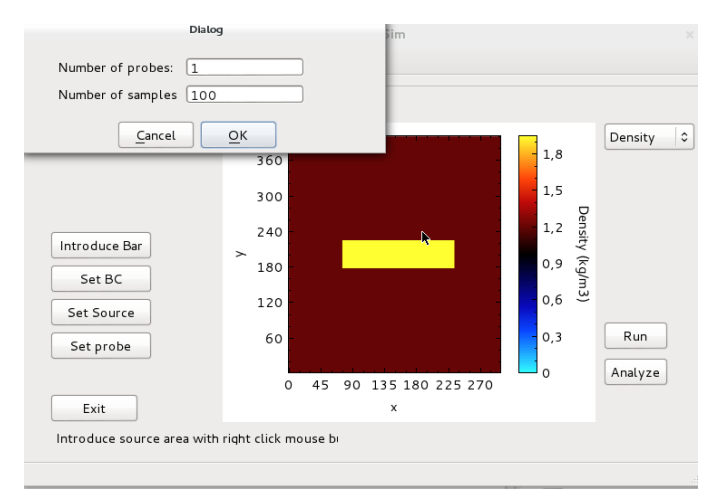

Para visualizar los resultados el usuario deberá de seleccionar el botón *Run* y escoger cualquiera de las componentes que quiere visualizar. A continuación, y con la intención de complementar anteriores publicaciones al respecto se va a ilustrar una secuencia detallada de la simulación de una interfaz similar a la anterior pero con un mayor número de discontinuidades y diferentes fluidos. En la figura 10 se muestran los perfiles de la densidad, el módulo de Young (E) y el módulo de cizalla  $(\mu)$ .

#### **Figura 10. (Izquierda) Densidad. (Centro) Módulo de Young. (Derecha) Módulo de cizalla**

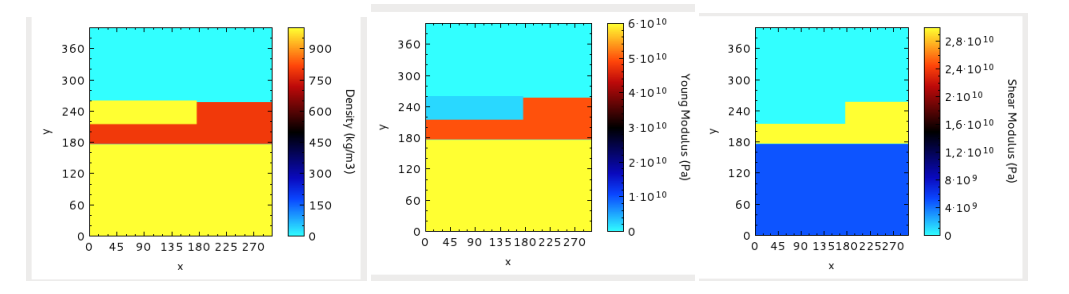

A la vista de la figura 10 se puede ver como el perfil escogido está compuesto por una capa de aire y tierra constituida por dos capas. En la primera hay una sección de agua (véase que la figura 10 Izquierda el módulo de cizalla es cero en el aire y en el hueco ocupado por el líquido).

En la figura 11 se muestra una secuencia de la simulación con la visualización de la presión parcial en el eje *x*. Se puede apreciar en la secuencia como el impacto se realiza justo al lado de la zona de agua en la superficie de la primera capa sólida. A medida que se propagan las ondas en la primera capa se pueden ver los primeros rebotes en la interfaz con la segunda capa de material sólido y con el agua. Debido a las características mecánicas del agua, las ondas se propagan más lentamente que en el sólido, por lo cual se puede ver como las ondas tardan más a penetrar en el líquido (y también por lo tanto en la capa superior compuesta de aire, siendo esta última la que presenta la velocidad de propagación de las ondas más reducida). En las últimas dos capturas de la última fila se puede ver únicamente los restos de las ondas presentes en el aire y en el fluido con reminiscencias en los sólidos, ya que en dichos materiales las ondas ya han atravesado los limites de la malla y han viajado al exterior de la misma. Mediante este ejemplo se muestra el potencial de la aplicación desarrollada, así como una serie de fenómenos que son fácilmente interpretables por el estudiante de este tipo de materias. Cabe destacar que este ejemplo también sería útil para estudiantes de Geología, ya que sería el claro ejemplo del efecto de la propagación de ondas mecánicas en diferentes estratos de la superficie debidos a una explosión en una cantera o mina (por ejemplo). De este ejemplo se puede ver claramente cómo las ondas longitudinales en fluidos viajan a velocidades reducidas, mientras que en sólidos viajan a altas velocidades y con menor atenuación con la distancia (corroborando el mito de que los indios americanos eran capaces de predecir la venida de un tren poniendo sus orejas sobre las vías del tren).

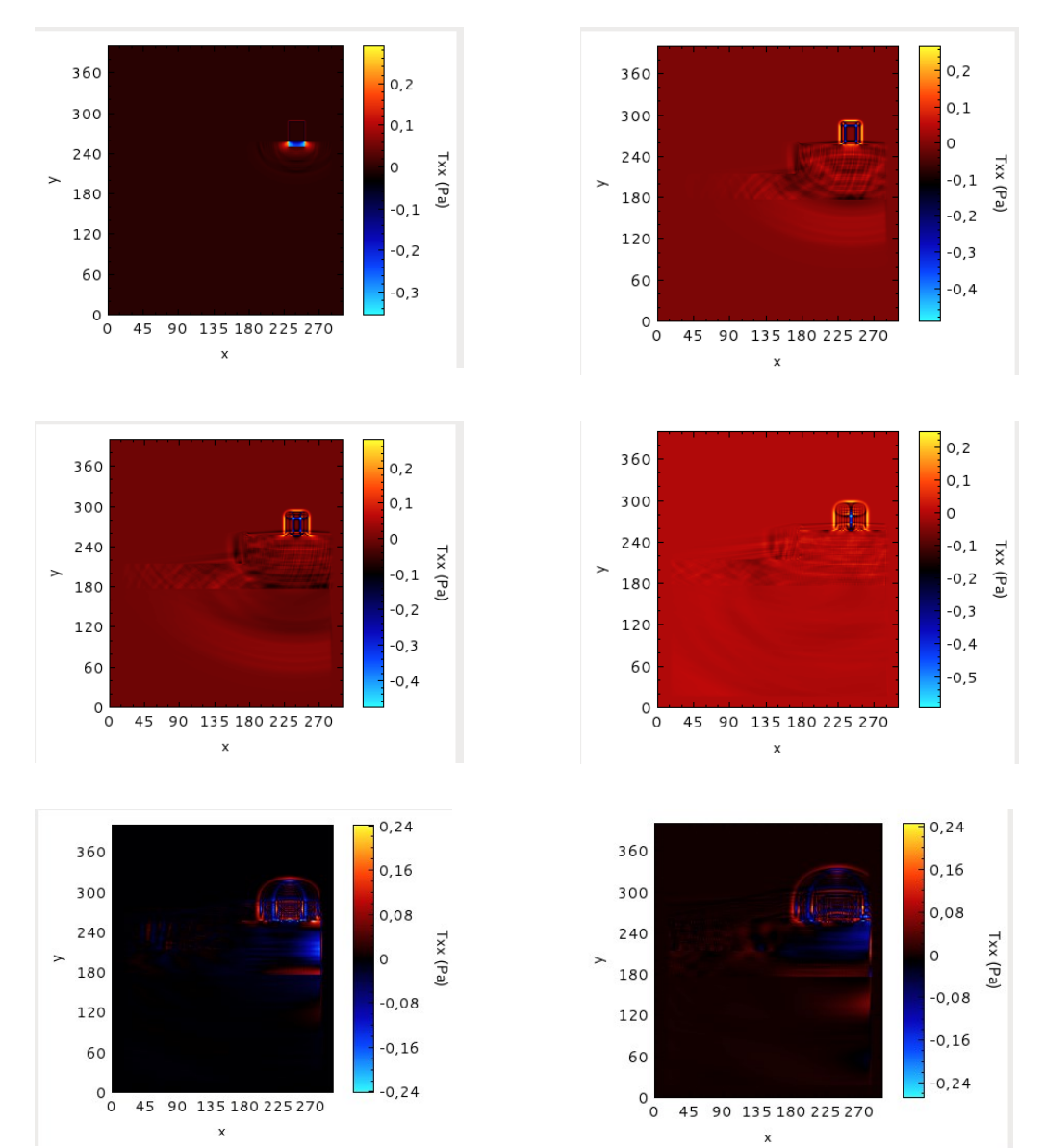

#### **Figura 11.Secuencia de la simulación de la presión parcial en el eje** *x* **de izquierda a derecha y arriba a bajo avanza el tiempo.**

# **3. CONCLUSIONES**

Este trabajo resume el proceso de elaboración y diseño de una serie de aplicaciones basadas en laboratorios virtuales. En particular se ha realizado un módulo del cálculo del tiempo de reverberación a la aplicación VSLM y se ha diseñado e implementado desde cero el programa VibFDTDSim. En ambos casos se ha comprobado su correcto funcionamiento y se han incluido las funcionalidades básicas para que el estudiante del GISIT pueda utilizarlas sin tener conocimientos avanzados en MATLAB (para el caso de VSLM) y en C++ y métodos numéricos (para el caso de VibFDTDSim).

En futuras extensiones se desea dotar a VSLM de mayores opciones de configuración:

- Incluir la posibilidad de calcular diferentes tiempos de revereberación a partir de la curva de integración y diferentes cotas.
- Mejorar la visualización de resultados.
- Incluir más criterios de salas para obtener más información sobre la viabilidad de la sala para fines académicos o lúdicos.

Respecto a VibFDTDSim hay muchas tareas pendientes aún por realizar. Por ejemplo, se desea dotar a la aplicación la posibilidad de almacenar resultados preliminares para poder cargarlos a posteriori. Debido a la experiencia del equipo de la red en aceleración y optimización computacional, se considera oportuno permitir al usuario utilizar diferentes plataformas de cálculo como pueden ser GPUs (como la recientemente adquirida GPU NVIDIA Titan X). Esto permitiría dar un valor añadido a la aplicación de cara a futuras aplicaciones o vertientes de uso de la misma. En concreto, el introducir esta característica haría la aplicación atractiva para estudiantes de Informática estudiando el impacto de nuevas arquitecturas paralelas en el cómputo de algoritmos.

Los autores desean destacar a modo de conclusión cómo es posible realizar de forma satisfactoria una transferencia de los conocimientos y herramientas adquiridas en el campo de la investigación científica a la docencia universitaria. Estas herramientas pueden servir a los estudiantes para familiarizarse también con el campo de la investigación y motivarles para tomar dicha vía. Además, estas herramientas incluyen un valor añadido en la docencia, ayudando a mejorar los conceptos teóricos vistos en el aula, así como la capacidad de desarrollar competencias tecnológicas dentro del marco de los nuevos títulos de Grado.

Los autores desean agradecer la financiación de la Universidad de Alicante vía los proyectos GITE-09006-UA, GITE-09014-UA, y al ICE de la Universidad de Alicante a través de la convocatoria de Proyectos de Redes 2014-2015 y su soporte a la red 3327.

## **4. DIFICULTADES ENCONTRADAS**

Las dificultad más relevante a destacar ha sido la de familiarizarse con una herramienta nueva como Qt. Aún teniendo conocimientos avanzados en C++, el realizar una interfaz de usuario sigue siendo más sencillo en lenguaje MATLAB. Posiblemente una de las tareas a realizar en el futuro sea la de formarse en esta herramienta para mejorar y optimizar el desarrollo en esta plataforma.

### **5. PROPUESTAS DE MEJORA**

A lo largo de este documento se ha comentado qué alternativas o mejoras se podrían realizar. A parte de mejorar y optimizar las herramientas, creemos que sería el momento de tener una versión distribuible y que los estudiantes la evaluaran de forma concreta. En el caso de que exista una continuidad en esta red, una alternativa a considerar sería la de incluir a alumnos de la titulación a la red para que pudieran ayudar en estas tareas. Podría ser parte de su futuro Trabajo Fin

de Grado y una buena oportunidad para familiarizarse con la investigación aplicada.

# **6. PREVISIÓN DE CONTINUIDAD**

Los autores están muy motivados con esta línea de investigación docente que ya lleva realizándose varios años. Sin embargo, la carga laboral a la que nos vemos sometidos, la burocratización de las instituciones y la sobrevaloración de la investigación (en cantidad y no en calidad) hacen difícil la convivencia entre la buena praxis docente y la investigación científica (en sus diferentes vertientes). Los pertenecientes a esta red se comprometen a continuar trabajando en estas temáticas ya que consideran obligatorio que los docentes universitarios estén involucrados en actividades de esta índole. Los autores desearían poder dedicar más esfuerzos y ahínco a estas tareas de investigación docente, sin embargo en ocasiones es complicado compaginar y llevar a buen puerto todas las tareas que lleva a cabo el profesor universitario en la actualidad. Es una obligación del profesor universitario economizar esfuerzos y ser eficiente en sus tareas, por lo que la continuidad de esta red, dependerá de la situación personal, laboral y anímica de cada uno de los firmantes de cara afrontar la responsabilidad que implica pertenecer al Programa de Redes y ofrecer un proyecto que sea realmente innovador y valioso para la comunidad académica.

# **7. REFERENCIAS BIBLIOGRÁFICAS**

- Aliane, N. (2010). A MATLAB/Simulink-based interactive module for servo systems learning, *IEEE Transactions on Education,* 53 (2), pp. 163-271.
- Chen, W.-F. & Wu, W.-H. & Su, T.-J. (2008). Assessing virtual laboratories in a digital-filter design course: An experimental study. *IEEE Transactions on Education,* 51 (1), pp. 10- 16.
- Francés Monllor, J; Bleda Pérez, S.; Vera Guarinos, J.; Calzado Estepa, E. M.; Heredia Ávalos, S.; Otero Calviño, B.; Hernández Prados, A.; Hidalgo Otamendi, A.; Méndez Alcaraz, D.I.; Yebra Calleja, M. S. (2015), Elaboración de aplicaciones interactivas para la docencia en el grado Grado de Telecomunicación, *XIII Jornadas de Redes de Investigación en Docencia Universitaria,* En elaboración.
- Francés, J.; Bleda, S.; Márquez, A.; Neipp, C.; Gallego, S.; Otero, B.; Beléndez, A. (2014b); Performance Analysis of SSE and AVX instructions in multi-core CPUs and GPU computing on FDTD scheme for solid and fluid vibration problems. The Journal of Supercomputing, 70**(2)**, 514-526.
- Vera Guarinos, J. (2014). Laboratorio virtual basado en MATLAB para la docencia de Acústica en el Grado de Telecomunicación. *XII Jornadas de Redes de Investigación en Docencia Universitaria,* pp 978-987.
- Francés Monllor, J.; Bleda Pérez, S.; Otero Calviño, B.; Calzado Estepa, E.M.; González Ruiz, J. de D.; Heredia Ávalos, S.; Hernández Prados, A.; Hidalgo Otamendi, A.; Méndez Alcaraz, D.I.; Yebra Calleja, M.S.; Vera Guarinos, J. (2014). Laboratorio virtual basado en MATLAB para la docencia de Acústica en el Grado de Telecomunicación. *XII Jornadas de Redes de Investigación en Docencia Universitaria,*  pp 978-987.
- Francés, J. & Bleda, S. & Márquez, A. & Neipp, C. & Gallego, A. & Otero B. & Beléndez A. (2013). Performance analysis of SSE and AVX instructions in multi-core CPUs and GPU computing on FDTD scheme for solid and fluid vibration problems. *Journal of Supercomputing,* Early access (Dic-2013), pp. 1-15.
- Francés, J. & Pérez-Molina, M. & Bleda, S. & Fernández E. & Neipp, C. & Beléndez, A. (2012). Educational Software for Interference and Optical Diffraction Analysis in Fresnel and Fraunhofer Regions Based on MATLAB GUIs and the FDTD Method. *IEEE Transactions on Education,* 55 (1), pp. 118-125.
- Jiménez González, N. (2009). *Simulación de tejidos vegetales mediante diferencias finitas*. Tesina de Máster: Universidad Politécnica de Valencia.
- Max, L. & Thiringer, T. & Underland, T. & Karlsson, R. (2009). Power electronics design laboratory exercise for final-year M.Sc. Students, *IEEE Transactions on Education,* 52 (4), pp. 524-531.
- Løvstad, A. (2013). Evaluation of objective echo criteria, Norwegian University of Science and Technology, Diploma Thesis.
- Nonclercq, A. & Biest, V. B. & De Cuyper, K. & Leroy, E. (2010).Problem-based learning in instrumentation: Synergism of real and virtual modular acquisition chains, *IEEE Transactions on Education,* 53 (2), pp. 234-242.
- Wolf, T. (2010). Assessing student learning in a virtual laboratory environment, *IEEE Transactions on Education,* 53 (2), pp. 216-222.